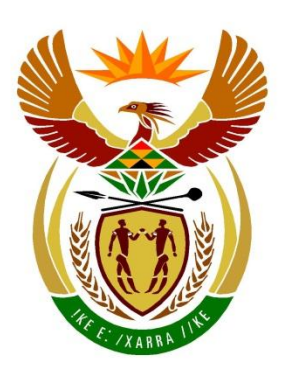

# basic education

Department: **Basic Education REPUBLIC OF SOUTH AFRICA** 

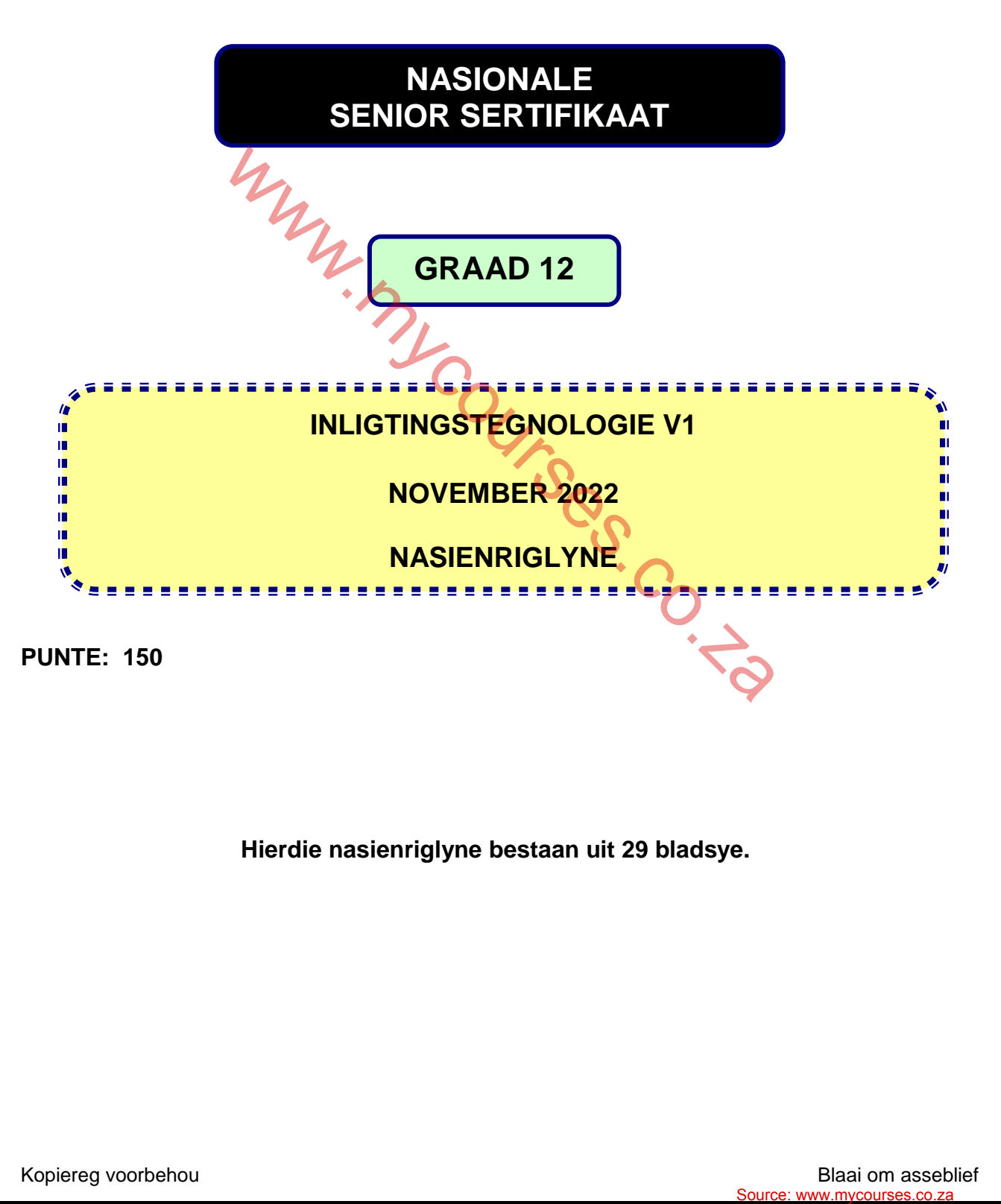

**Hierdie nasienriglyne bestaan uit 29 bladsye.** 

#### **ALGEMENE INLIGTING:**

- Hierdie nasienriglyne moet as die basis vir die nasiensessie gebruik word. Dit is voorberei om deur nasieners gebruik te word. Daar word na alle nasieners verwag om 'n deeglike standaardiseringsvergadering by te woon om seker te maak dat die riglyne konsekwent geïnterpreteer en tydens die nasien van die kandidate se werk toegepas word.
- Let op dat leerders wat 'n alternatiewe korrekte oplossing as wat as voorbeeld van 'n oplossing in die nasienriglyne gegee word verskaf, volle krediet vir die relevante oplossing moet kry tensy die spesifieke instruksies in die vraestel nie gevolg is nie of die vereistes van die vraag nie nagekom is nie.
- **Bylaag A, B, C en D** (bladsy 3 tot 11) sluit die nasienrubriek vir elk van die vrae.
- **Bylaag E, F, G** en **H** (bladsy 12 tot 29) bevat voorbeelde van oplossings vir Vraag 1 tot Vraag 4 in programmeringskode.
- Kopieë van **Bylaag A, B, C, D** en **die opsomming van die leerder se punte** (bladsy 3 tot 11) moet vir elke leerder gemaak word en tydens die nasiensessie voltooi word. Source: www.mycourse.co.za<br>
Source: www.mycourses.co.za<br>
Source: www.mycourses.co.za

## **BYLAAG A**

## **VRAAG 1: NASIENRUBRIEK - ALGEMENE PROGRAMMERINGSVAARDIGHEDE**

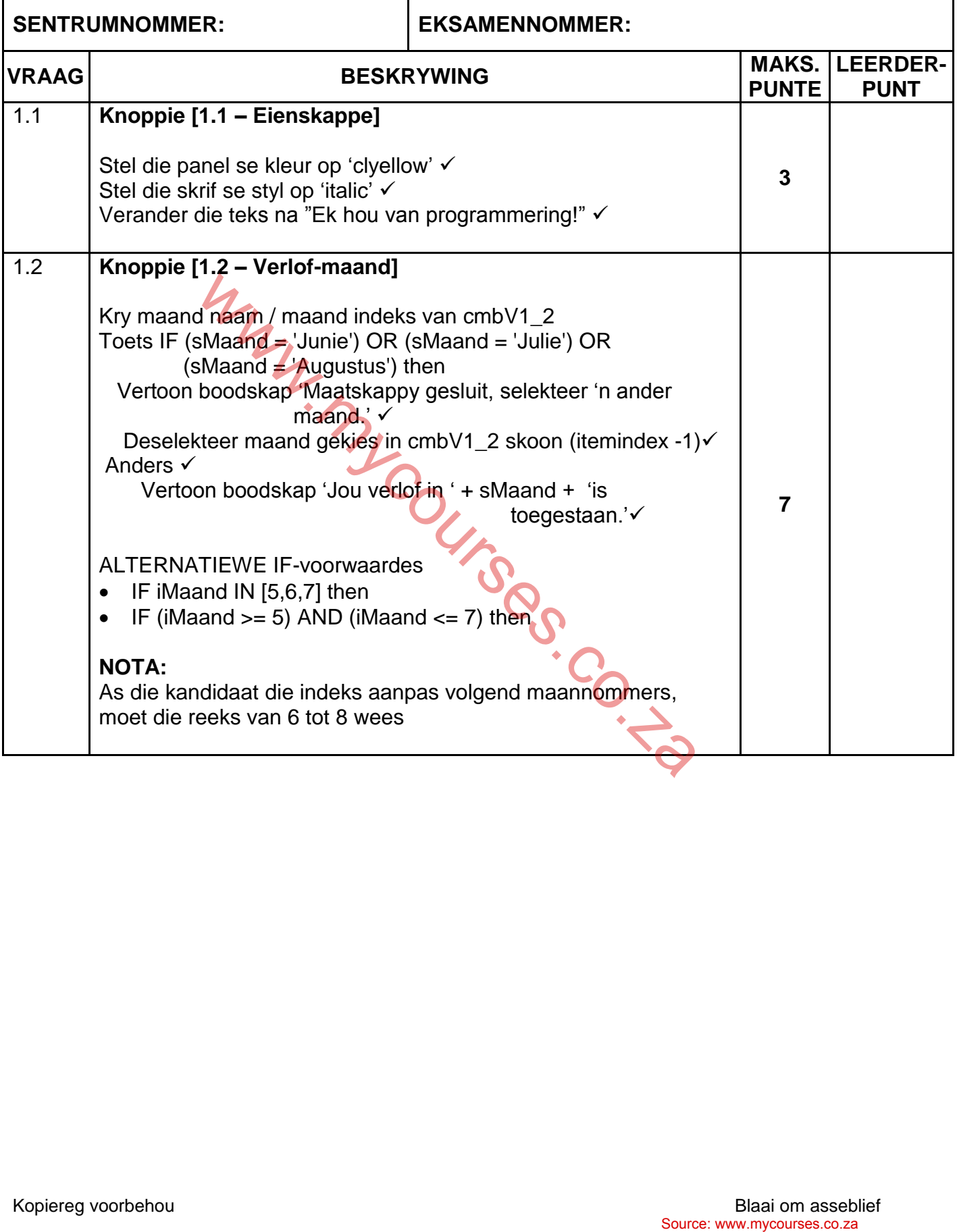

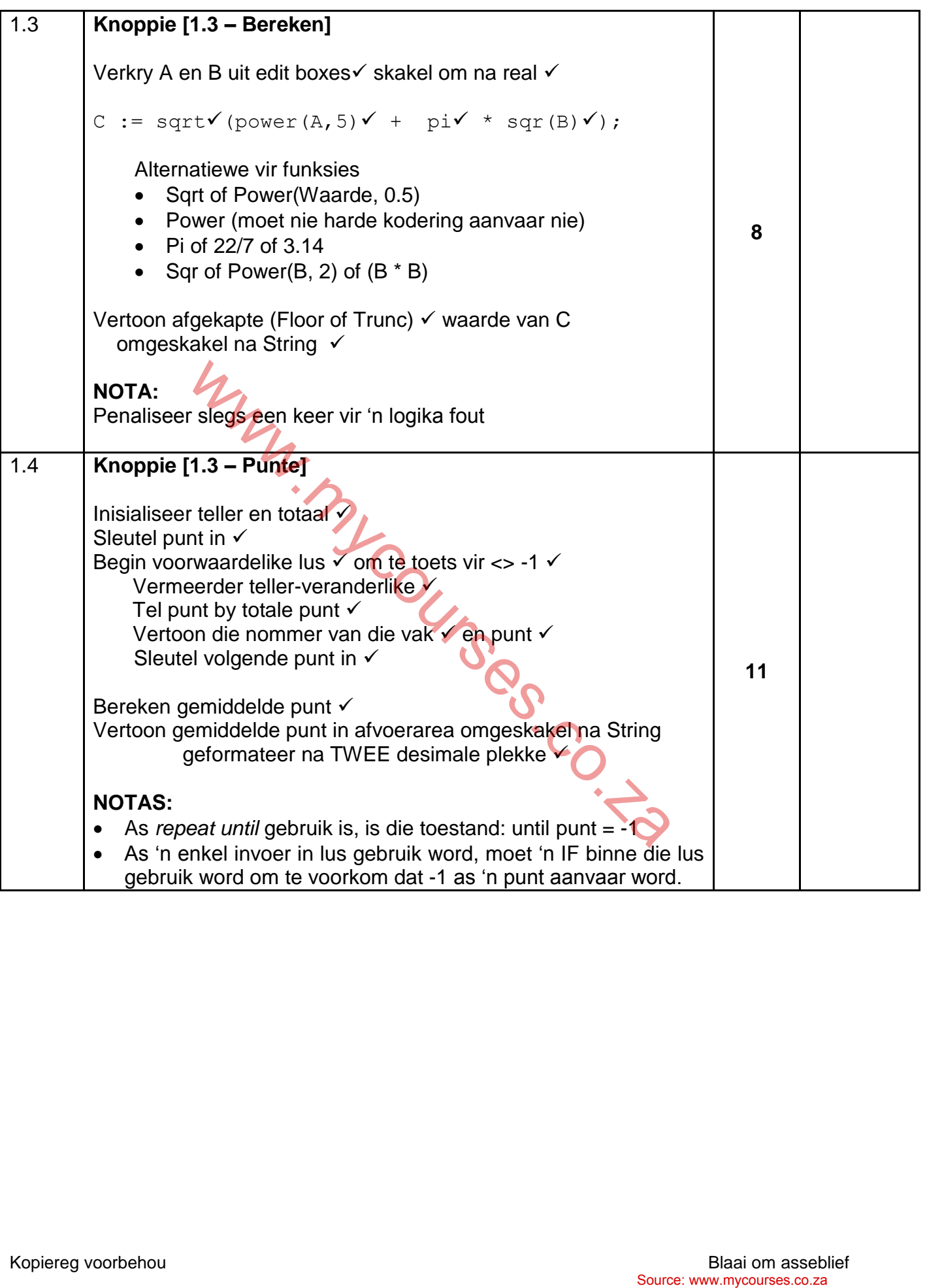

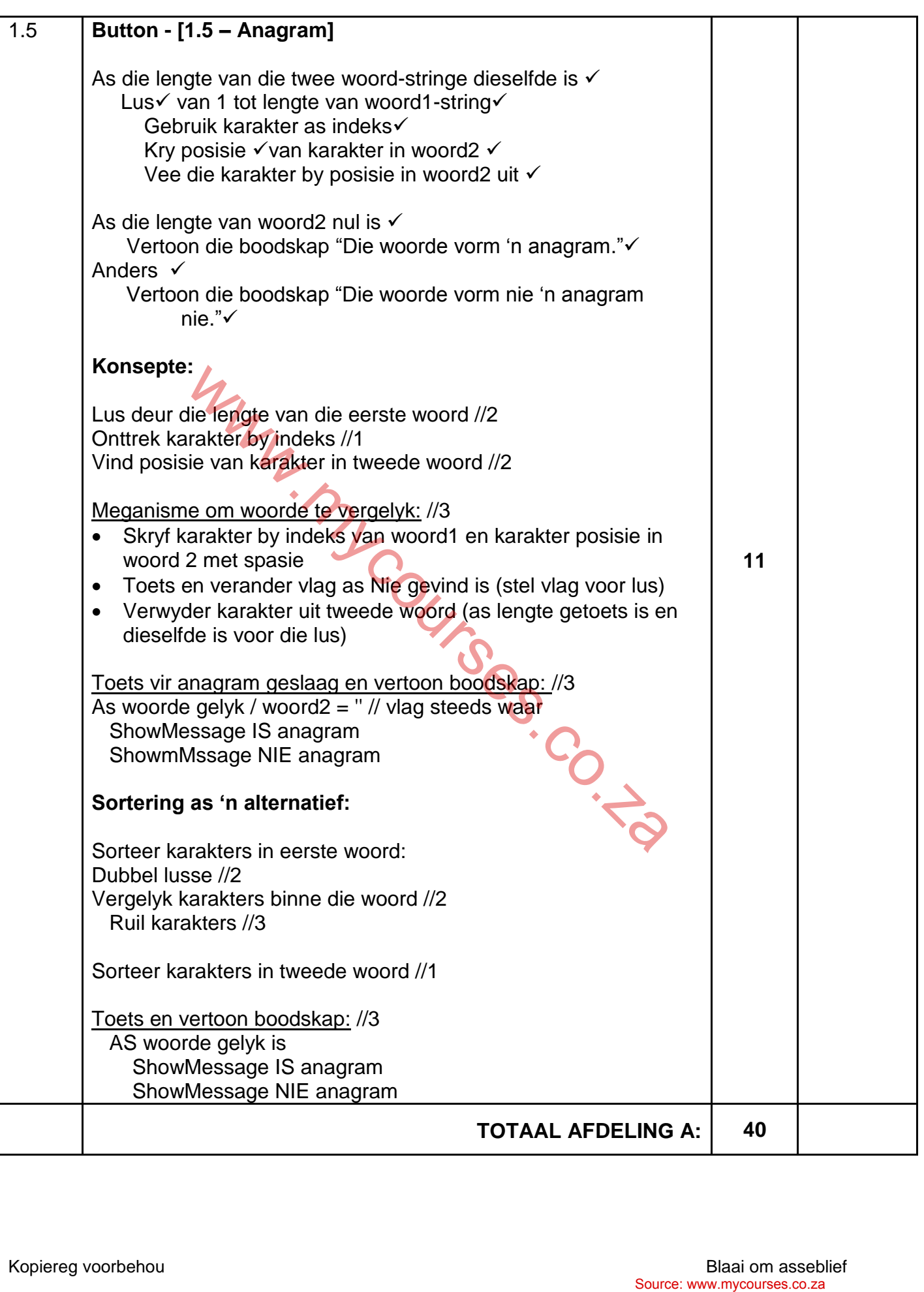

## **BYLAAG B**

## **VRAAG 2: NASIENRUBRIEK - DATABASISPROGRAMMERING**

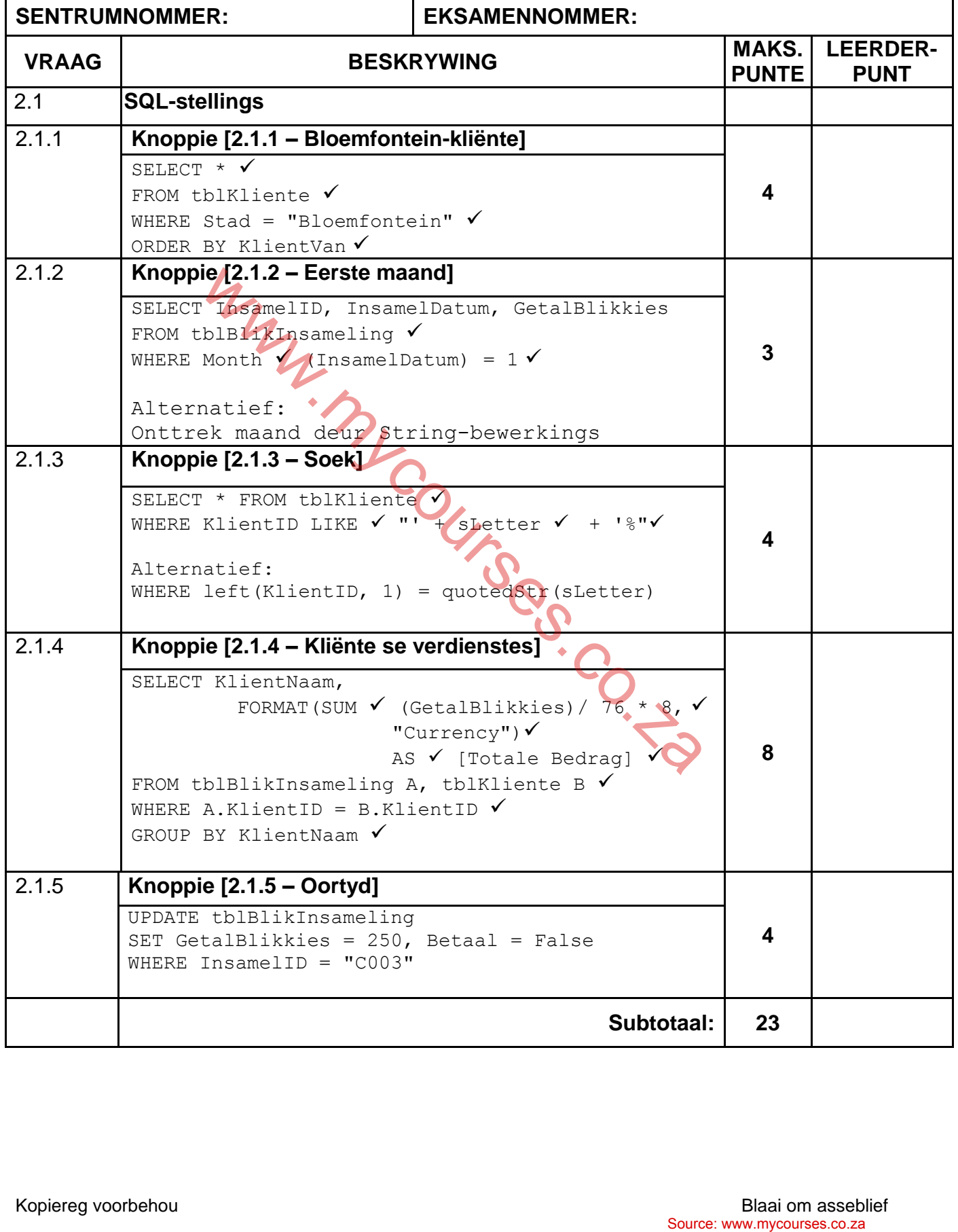

### **VRAAG 2: NASIENRUBRIEK – VERVOLG**

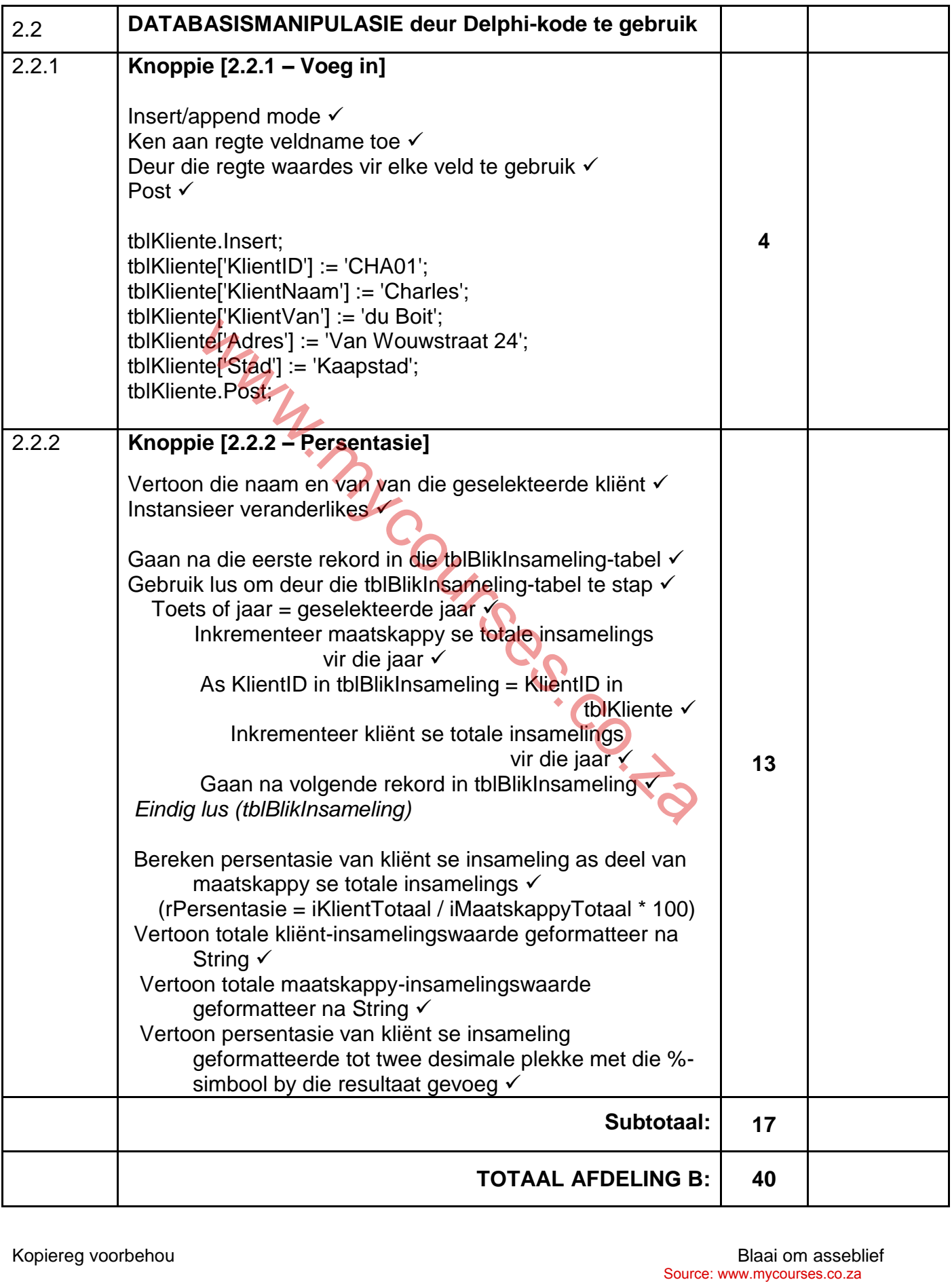

#### **BYLAAG C**

## **VRAAG 3: NASIENRUBRIEK - OBJEK-GEÖRIENTEERDE PROGRAMMERING**

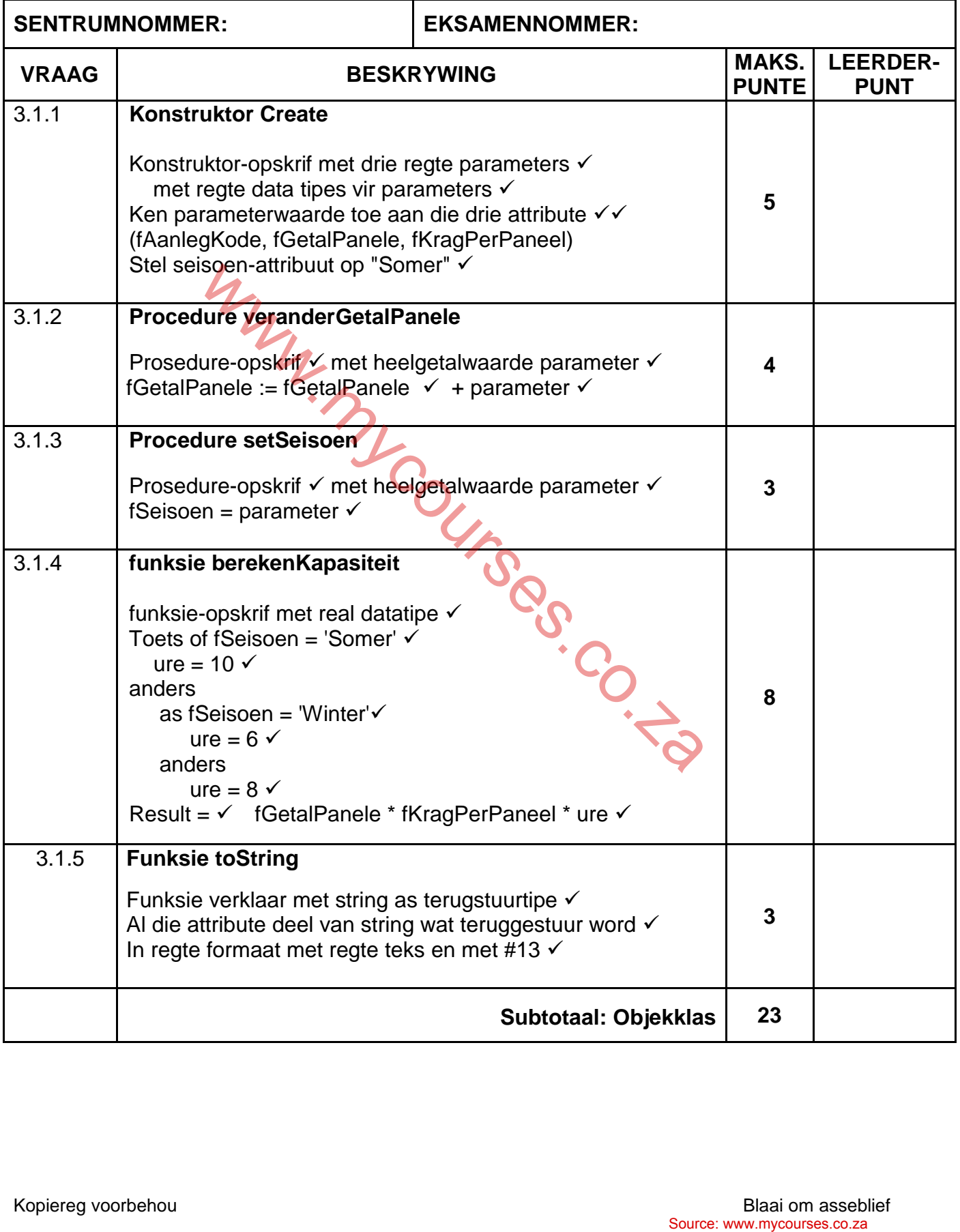

## **VRAAG 3: NASIENRUBRIEK (VERVOLG)**

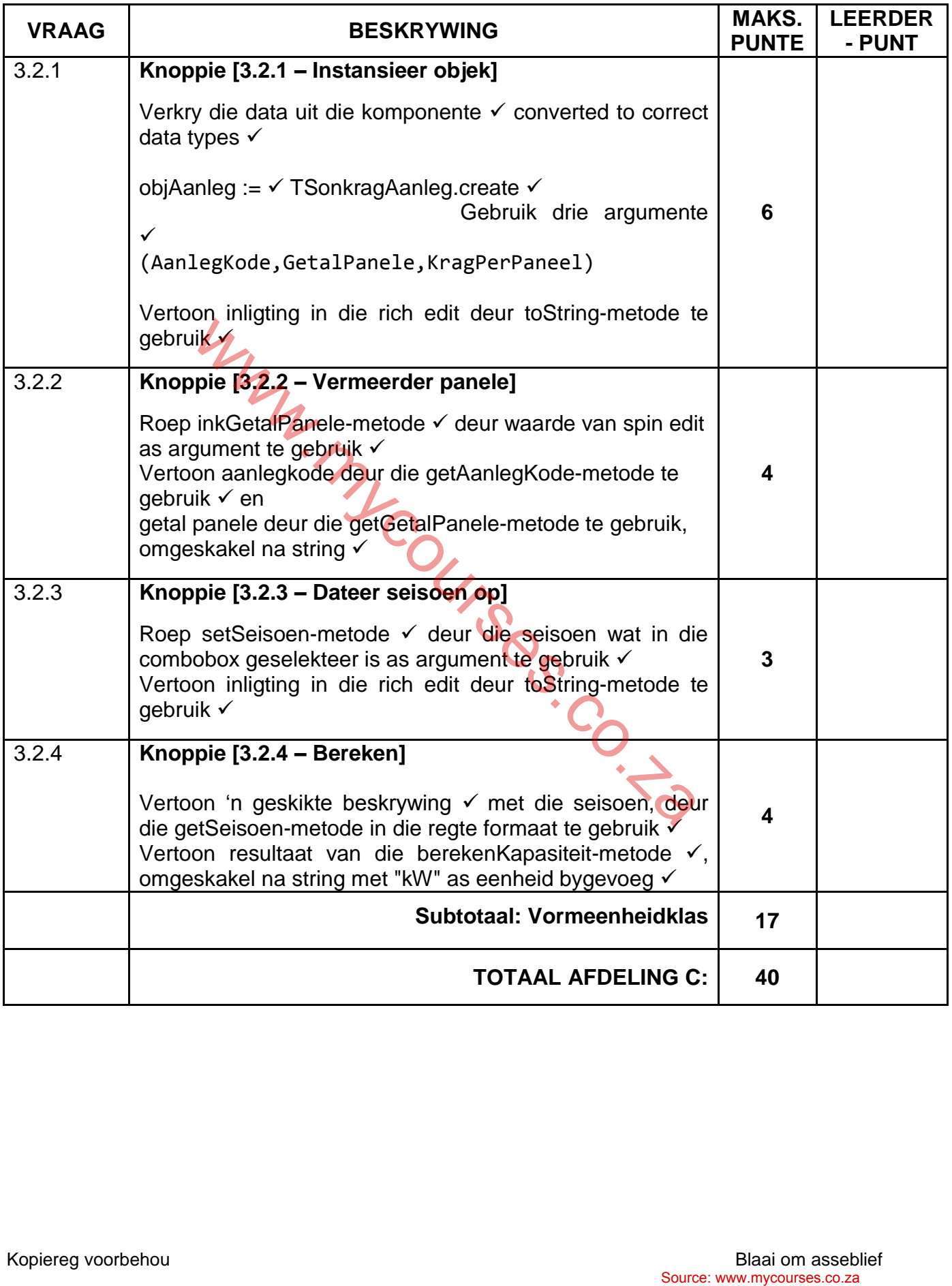

## **BYLAAG D**

## **VRAAG 4: NASIENRUBRIEK – PROBLEEMOPLOSSING**

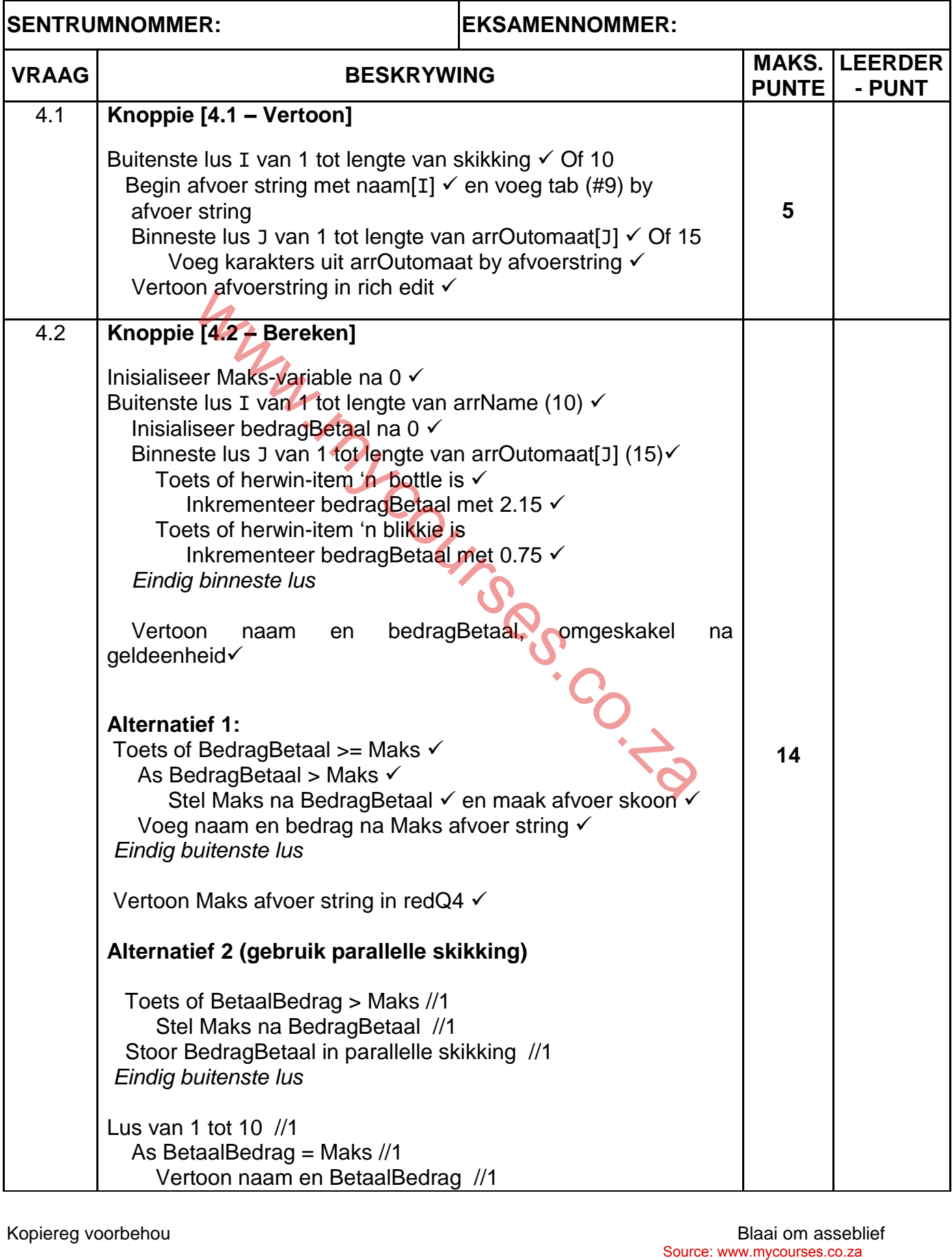

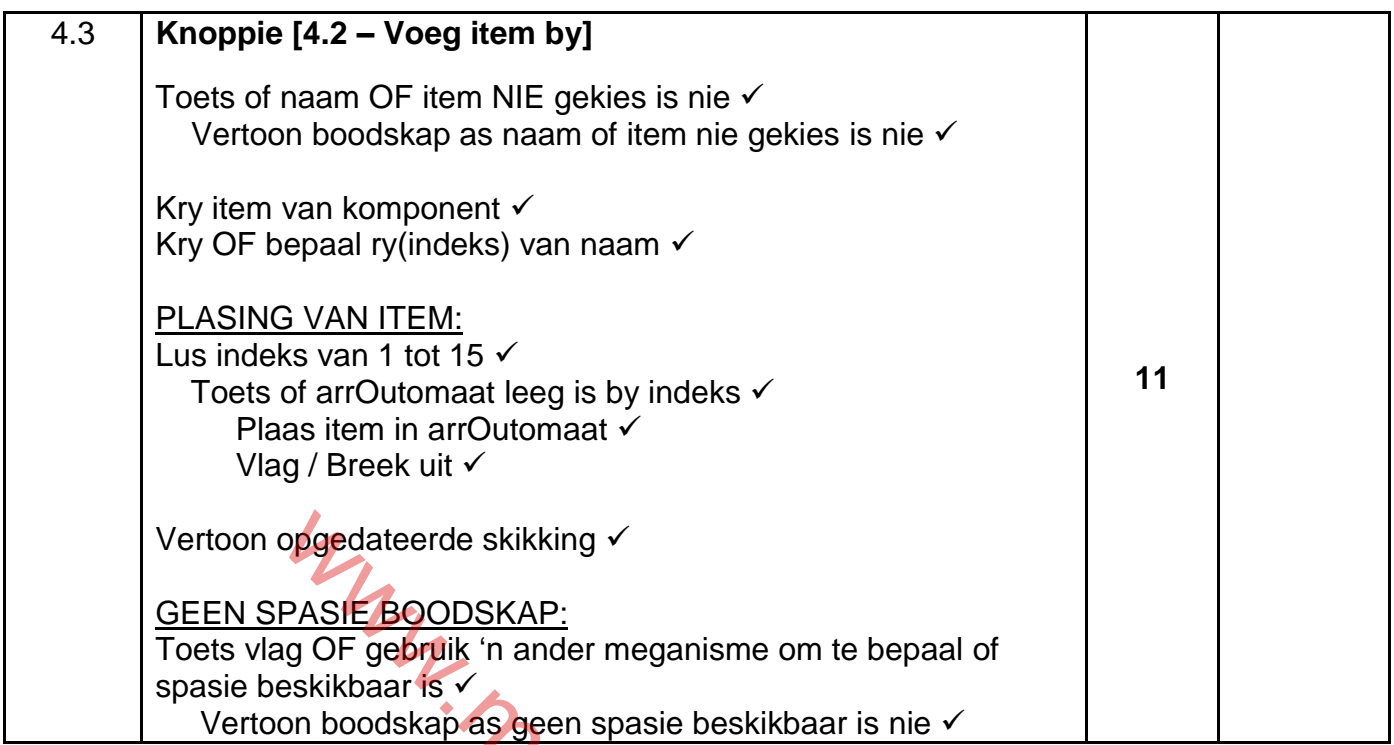

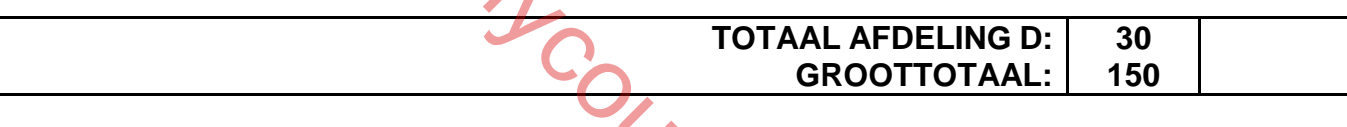

## **OPSOMMING VAN LEERDER SE PUNTE:**

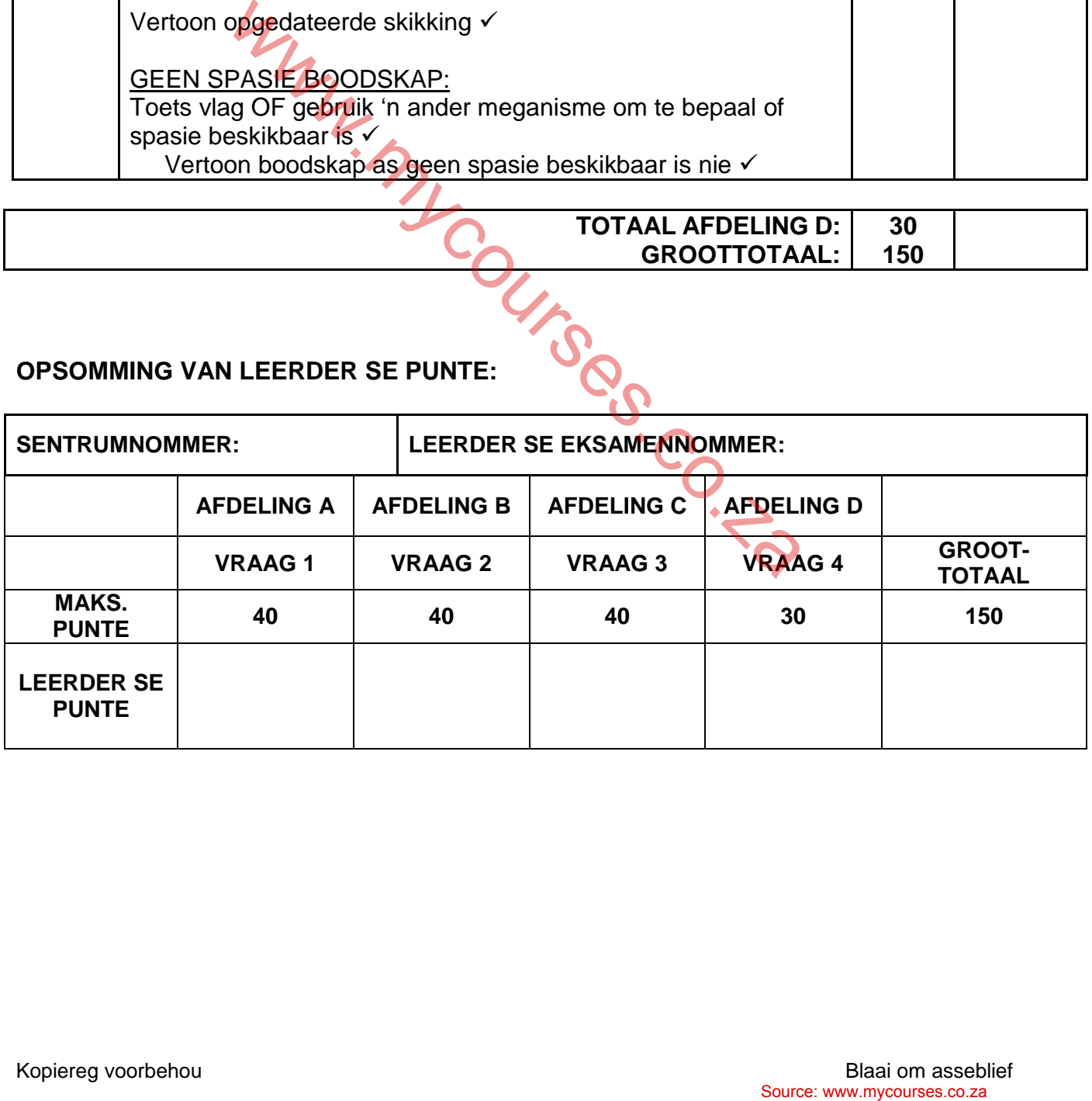

## **BYLAAG E: OPLOSSING VIR VRAAG 1**

```
//===================================================================
// Vraag 1.1 3 punte
//===================================================================
procedure TfrmVraag1.btnV1 1Click(Sender: TObject);
begin
   // Vraag 1.1
     pnlV1_1.Color := clYellow;
     pnlV1_1.Font.Style := [fsItalic];
     pnlV1_1.Caption := 'Ek hou van programmering!';
end;
//===================================================================
// Vraag 1.2 7 punte
//===================================================================
procedure TfrmVraag1.btnV1_2Click(Sender: TObject);
begin
    // Vraag 1.2
   if (cmbV1 2.ItemIndex > 4) AND (cmbV1 2.ItemIndex < 8) then
      begin
         lblV1_2.Caption :='Maatskappy gesluit, selekteer ''n 
                                                      ander maand.';
        cmbV1 2.ItemIndex :=
      end
    else
     lblV1_2.Caption :='Jou verlof in ' + cmbV1_2.text + ' is
                                                      toegestaan.';
end;
//====================
// Vraag 1.3 8 punte
//===================================================================
procedure TfrmVraag1.btnV1_3Click(Sender: TObject);<br>var<br>rA, rB, rC : Real;<br>\begin{array}{ccc}\n\vdots & \vdots \\
\downarrow & & \uparrow \\
\downarrow & & & \uparrow \\
\downarrow & & & \uparrow \\
\downarrow & & & & \downarrow \\
\downarrow & & & & \downarrow \\
\downarrow & & & & \downarrow \\
\downarrow & & & & \downarrow \\
\downarrow & & & & \downarrow \\
\downarrow & & & & \downarrow \\
\downarrow & & & & \downarrow \\
\downarrow & & & & \downarrow \\
\downarrow & & & & \downarrow \\
\downvar
    rA,rB,rC : Real;
begin
   // Vraag 1.3
   rA := StrToFloat(edtV1_3_1.Text);
    rB := StrToFloat(edtV1_3_2.Text);
  rC := Sqrt(Power(rA,5) + pi * Sqr(rB));edtV1_3_3.Text:= IntToStr(Trunc(rC));
end;
//===================================================================
// Vraag 1.4 11 punte
//===================================================================
procedure TfrmVraag1.btnV1_4Click(Sender: TObject);
var
     iPunt, i, iTotaal : integer;
     rGemiddeld : Real;
begin
    // Kode wat voorsien is
   redV1_4.Clear;
                     Source: www.mycourses.co.za www.mycourses.co.za www.mycourses.co.za www.mycourses.co.za www.mycourses.co.za www.mycourses.co.za www.mycourses.co.za www.mycourses.co.za www.mycourses.co.za www.mycourses.co.za www.mycourses.
```

```
 // Vraag 1.4
   iPunt := StrToInt(InputBox('Leerderpunte','Sleutel punt in vir vak: 
                                       1',''));
  i := 0;iTotaal := 0;while iPunt > -1 do
     begin
       Inc(i);
        iTotaal := iTotaal + iPunt;
        redV1_4.Lines.Add('Vak ' + IntToStr(i) + ': ' + IntToStr(iPunt));
        iPunt := StrToInt(InputBox('Leerderpunte','Sleutel punt in vir 
                               vak: ' + IntToStr(i+1), ''));
     end;
   rGemiddeld:=iTotaal / i;
   redV1_4.Lines.Add('Gemiddelde punt: ' + 
                               FloatToStrF(rGemiddeld,ffFixed,5,2));
end;
// =====================================================================
// Vraag 1.5 11 punte
// =====================================================================
procedure TfrmVraag1.btnV1_5Click(Sender: TObject);
var
   sWoord1,sWoord2 : String;
   i : integer;
begin
   //Kode wat voorsien is
  memV1_5.Clear;
  sWoord1 := Lowercase(edtV1 5 1.Text)
  sWoord2 := Lowercase(edtV1 5 2.Text)
   // Vraag 1.5
   if length(sWoord1) = length(sWoord2) then
   begin
     for i := 1 to length(sWoord1) do
       delete(sWoord2,(pos(sWoord1[i],sWoord2))
     if sWoord2 = '' then
       memV1 5.Lines.add( 'Die woorde vorm ''n anagram
     else
        memV1_5.Lines.add('Die woorde vorm nie ''n anagram nie.');
   end
   else
     memV1_5.Lines.add('Die woorde vorm nie ''n anagram nie.');
end;
end.
                  Source: www.mycourses.co.za www.mycourses.co.za www.mycourses.co.za www.mycourses.co.za www.mycourses.co.za www.mycourses.co.za www.mycourses.co.za www.mycourses.co.za www.mycourses.co.za www.mycourses.co.za www.mycourses.
```
#### **BYLAAG F: OPLOSSING VIR VRAAG 2**

```
unit Vraag2_U;
interface
uses
   Windows, Messages, SysUtils, Variants, Classes, Graphics,
   Controls, Forms, Dialogs, DB, ExtCtrls, StdCtrls,
   ComCtrls, Grids, DBGrids, Buttons, ADODB, Math, DateUtils,
   ConnectDB_U;
type
   TfrmVraag2 = class(TForm)
     pgcDBAdmin: TPageControl;
     tabsV2SQL: TTabSheet;
    btnV2_1_5: TBitBtn;
    grpResultate: TGroupBox;
    btnV2_1_1: TBitBtn;
    btnV2_1_2: TBitBtn;
     tabsVDelphi: TTabSheet;
     grpV2_2_1: TGroupBox;
     redV2_2_2: TRichEdit;
    btnV2 2 2: TButton;
     dbgKliente: TDBGrid;
     dbgInsamelings: TDBGrid;
     grpV2_2_2: TGroupBox;
     btnV2_2_1: TButton;
    btnV2 1 4: TBitBtn;
     pnlBtns: TPanel;
     bmbClose: TBitBtn;
     bmbHerwinDB: TBitBtn;
     dbgrdSQL: TDBGrid;
    btnV2 1 3: TButton;
     rgpV2_2_2: TRadioGroup;
     procedure btnV2_1_1Click(Sender: TObject);
     procedure btnV2_1_2Click(Sender: TObject);
    procedure btnV2 1 4Click(Sender: TObject);
    procedure btnV2_1_3Click(Sender: TObject);
    procedure btnV2<sup>1</sup>5Click(Sender: TObject);
    procedure btnV2<sup>-2</sup>2Click(Sender: TObject);
    procedure btnV2 2 1Click(Sender: TObject);
     procedure FormShow(Sender: TObject);
     procedure FormClose(Sender: TObject; var Action: TCloseAction);
     procedure bmbHerwinDBClick(Sender: TObject);
     procedure FormCreate(Sender: TObject);
   private
      { Private declarations }
   public
      { Public declarations }
   end;
var
   frmVraag2: TfrmVraag2;
   dbCONN : TConnection;
                                  Sender: TObject);<br>
Sender: TObject);<br>
Sender: TObject);<br>
Sender: TObject);<br>
Sender: TObject);<br>
Sender: TObject);<br>
Sender: TObject);<br>
: TObject);<br>
: TObject);<br>
ler: TObject);<br>
ler: TObject);<br>
ex: TObject);<br>
source: WW.mycou
```

```
// --- Global variables provided ---
   tblKliente, tblBlikInsameling : TADOTable;
implementation
\{\$R \star.dfm\}procedure TfrmVraag2.bmbHerwinDBClick(Sender: TObject);
begin
// Herwin Databasis
  dbCONN.RestoreDatabase;
   redV2_2_2.Clear;
   dbCONN.SetupGrids(dbgKliente, dbgInsamelings, dbgrdSQL);
end;
// =====================================================================
// Vraag 2.1.1 4 punte
// =====================================================================
procedure TfrmVraag2.btnV2_1_1Click(Sender: TObject);
var
   sSQL1: String;
begin
// Vraag 2.1.1
   sSQL1 := 'SELECT * FROM tblKliente ' +
              'WHERE Stad = "Bloemfontein" ' +
              'ORDER BY KlientVan';
// Kode wat voorsien is - moenie verander nie
   dbCONN.runSQL(sSQL1);
end;
// =====================================================================
// Vraag 2.1.2 3 punte
// =============================
procedure TfrmVraag2.btnV2_1_2Click(Sender: TObject);
var
   sSQL2: String;
begin
// Vraag 2.1.2
   sSQL2 := 'SELECT InsamelID, InsamelDatum, GetalBlikkies ' +
              'FROM tblBlikInsameling ' +
              'WHERE Month(InsamelDatum) = 1';
// Kode wat voorsien is - moenie verander nie
   dbCONN.runSQL(sSQL2);
end;
                   A<br>
Source: www.mycourses.co.za where the source: www.mycourses.co.za where the source: www.mycourses.co.za where the source: www.mycourses.co.za where the source: where the source: where the source: we<br>
source: www.mycours
```
// ================================

NSS – Nasienriglyne

// **Vraag 2.1.3 4 punte** // ===================================================================== procedure TfrmVraag2.btnV2\_1\_3Click(Sender: TObject); var sSQL3, sLetter : String; begin // Vraag 2.1.3 // Kode wat voorsien is sLetter := InputBox('','Sleutel eerste letter van KlientID in','');  $ssQL3 := 'SELECT * FROM thlKliente ' + \checkmark$ 'WHERE KlientID LIKE  $\checkmark$  "'+ sLetter  $\checkmark$  +'%"';  $\checkmark$ { Alternative: WHERE left $(KIientID, 1) = quotedStr(SLetter)$ // Kode wat voorsien is - moenie verander nie dbCONN.runSQL(sSQL3); end; // ===================================================================== // **Vraag 2.1.4 8 punte** // ===================================================================== procedure TfrmVraag2.btnV2\_1\_4Click(Sender: TObject); var sSQL4: String; begin // Vraag 2.1.4 sSQL4 := 'SELECT KlientNaam, ' + 'FORMAT(SUM(GetalBlikkies)/76\*8, "Currenc 'AS [Totale Bedrag] ' + 'FROM tblBlikInsameling A, tblKliente B 'WHERE A.KlientID = B.KlientID ' + 'GROUP BY KlientNaam'; // Kode wat voorsien is - moenie verander nie dbCONN.runSQL(sSQL4); end; // ===================================================================== // **Vraag 2.1.5 4 punte** // ===================================================================== procedure TfrmVraag2.btnV2\_1\_5Click(Sender: TObject); var sSQL5 : String; bChange : boolean; begin // Vraag 2.1.5  $\frac{1}{2}$ <br>  $\frac{1}{2}$ <br>

```
 sSQL5 := 'UPDATE tblBlikInsameling ' +
             'SET GetalBlikkies = 250, Betaal = False ' +
             'WHERE InsamelID = "C003"';
// Kode wat voorsien is - moenie verander nie
dbCONN.ExecuteSQL(sSQL5, bChange);
if bChange then
begin
   MessageDlg('Databasis is opgedateer.', mtInformation, [mbOK], 0);
 end;
end;
// =====================================================================
// Vraag 2.2.1 4 punte
// =====================================================================
procedure TfrmVraag2.btnV2_2_1Click(Sender: TObject);
begin
// Vraag 2.2.1
tblKliente.Insert;
tblKliente['KlientID'] := 'CHA01';
tblKliente['KlientNaam'] := 'Charles';
tblKliente['KlientVan'] := 'du Boit';
tblKliente['Adres'] := 'Van Wouwstraat 24';
tblKliente['Stad'] := 'Kaapstad';
tblKliente.Post;
end;
// ======================
// Vraag 2.2.2 13 punte
// =====================================================================
procedure TfrmVraag2.btnV2_2_2Click(Sender: TObject);
var
   iMaatskappyTotaal, iKlientTotaal : integer;
   sJaar : String;
   rPersentasie : real;
begin
// Kode wat voorsien is - moenie verander nie
   redV2_2_2.Clear;
   sJaar := rgpV2_2_2.Items[rgpV2_2_2.ItemIndex];
// ============================================
// Vraag 2.2.2
   redV2_2_2.Lines.Add(tblKliente['KlientNaam'] + ' '+ 
                                tblKliente['KlientVan']+#13);
   iMaatskappyTotaal := 0;
   iKlientTotaal := 0;
   tblBlikInsameling.First;
   while NOT (tblBlikInsameling.Eof) do
     begin
       if sJaar = IntToStr(YearOf(tblBlikInsameling['InsamelDatum']))then
          begin
                 source: www.mycourses.co.za www.mycourses.co.za www.mycourses.co.za www.mycourses.co.za www.mycourses.co.za www.mycourses.co.za www.mycourses.co.za www.mycourses.co.za www.mycourses.co.za www.mycourses.co.za www.mycourses.
```
 iMaatskappyTotaal := iMaatskappyTotaal + tblBlikInsameling['GetalBlikkies']; if (tblBlikInsameling['KlientID'] = tblKliente['KlientID']) then iKlientTotaal := iKlientTotaal + tblBlikInsameling['GetalBlikkies']; end; tblBlikInsameling.Next; end; rPersentasie := iKlientTotaal / iMaatskappyTotaal \* 100; redV2\_2\_2.Lines.Add('Kliënt vir ' + sJaar + ' ingesamel: ' + #9 + IntToStr(iKlientTotaal)); redV2\_2\_2.Lines.Add('Maatskappy vir ' + sJaar + ' se ingesamel: ' + #9 + IntToStr(iMaatskappyTotaal)); redV2\_2\_2.Lines.Add('Kliënt se persentasie ingesamel: ' + #9 + FloatToStrF(rPersentasie, ffFixed, 3, 2) + '%'); end; procedure TfrmVraag2.FormClose(Sender: TObject; var Action: TCloseAction); begin // Disconnects from database and closes all open connections dbCONN.dbDisconnect; end; procedure TfrmVraag2.FormCreate(Sender: TObject); begin redV2 2 2. Paragraph. TabCount  $:= 2;$ redV2 2 2.Paragraph.Tab $[0]$  := 180; redV2  $2$  2. Paragraph. Tab[1] := 150; end; procedure TfrmVraag2.FormShow(Sender: TObject); begin // Sets up the connection to database and opens the tables. dbCONN := TConnection.Create; dbCONN.dbConnect; tblKliente := dbCONN.tblOne; tblBlikInsameling := dbCONN.tblMany; dbCONN.setupGrids(dbgKliente, dbgInsamelings, dbgrdSQL); pgcDBAdmin.ActivePageIndex := 0; end; Source: We are the content of the state of the state of the state of the state of the state of the state of the state of the state of the state of the state of the state of the state of the state of the state of the state

end.

## **BYLAAG G: OPLOSSING VIR VRAAG 3**

### **Objekklas:**

```
unit SonkragAanleg U;
interface
type
   TSonkragAanleg = class(TObject)
   private
   var
     fAanlegKode: String;
     fGetalPanele: Integer;
     fKragPerPaneel: Real;
     fSeisoen: String;
   public
     // Kode wat voorsien is
     function getAanlegKode : String;
     function getGetalPanele : Integer;
    function getSeisoen : String;
     // Kodeer hier
    constructor create(sAanlegKode: String; iGetalPanele: Integer;
                            iKragPerPaneel:Real);
    procedure inkGetalPanele(iGetal : Integer);
    procedure setSeisoen(sNuweSeisoen : String);
    function berekenKapasiteit : Real;
     function toString: String;
   end;
implementation
uses
   SysUtils, Math;
{ TSonkragAanleg }
// =====================================================================
// Vraag 3.1.1 5 punte 
// =====================================================================
constructor TSonkragAanleg.create(sAanlegKode: String;
  iGetalPanele: Integer; iKragPerPaneel: Real);
begin
   fAanlegKode := sAanlegKode;
   fGetalPanele := iGetalPanele;
   fKragPerPaneel := iKragPerPaneel;
   fSeisoen := 'Somer';
end;
                  When is<br>
Encontragned : String;<br>
Source: www.mycourses.co.za when it is a compared to the string;<br>
create (shan) of the string; is tring; is the string; is the string; is the string; is the string; is the string; is the st
```

```
// =====================================================================
// Vraag 3.1.2 4 punte 
// =====================================================================
procedure TSonkragAanleg.inkGetalPanele(iGetal: Integer);
begin
   fGetalPanele := fGetalPanele + iGetal;
end;
// =====================================================================
// Vraag 3.1.3 3 punte 
// =====================================================================
procedure TSonkragAanleg.setSeisoen(sNuweSeisoen: String);
begin
   fSeisoen := sNuweSeisoen;
end;
// =====================================================================
// Vraag 3.1.4 8 punte 
// =====================================================================
function TSonkragAanleg.berekenKapasiteit: Real;
var
   rTotaal : Real;
   iUre : Integer;
begin
   if fSeisoen = 'Somer' then
   begin
     iUre := 10;
   end
   else
    if fSeisoen = 'Winter' then
     begin
        iUre := 6;
     end
    else
     begin
       iUre := 8; end;
   result := (fGetalPanele * fKragPerPaneel) * iUre;
end;
                                  MAN<br>Source: We are a way of the contract of the contract of the contract of the contract of the contract of the contract of the contract of the contract of the contract of the contract of the contract of the contract of th
```

```
// =====================================================================
// Vraag 3.1.5 3 punte 
// =====================================================================
function TSonkragAanleg.toString: String;
var
   sString : String;
begin
   sString := 'Aanlegkode: ' + fAanlegKode + #13;
   sString := sString + 'Getal panele: ' + IntToStr(fGetalPanele) + #13;
   sString := sString + 'Krag per paneel: ' + floatToStr(fKragPerPaneel) 
+ #13;
   sString := sString + 'Seisoen: ' + fSeisoen + #13;
   Result := sString;
end;
// ======================================================
// Kode wat voorsien is
// ======================================================
function TSonkragAanleg.getAanlegKode: String;
begin
   result := fAanlegKode;
end;
function TSonkragAanleg.getGetalPanele: Integer;
begin
 result := fGetalPanele;
end;
function TSonkragAanleg.getSeisoen: String;
begin
 result := fSeisoen;
end;
end.
                   Source: www.mycourses.com<br>
Source: www.mycourses.com<br>
Source: www.mycourses.com<br>
Source: www.mycourse.com<br>
Source: www.mycourse.co.za www.mycourse.co.za www.mycourse.co.za www.mycourse.co.za<br>
Source: Water and the Source:
```
#### **Hoofvormeenheid:**

```
unit Vraag3_U;
interface
uses
   Windows, Messages, SysUtils, Variants, Classes, Graphics, Controls, 
Forms, Dialogs, StdCtrls, CheckLst, ExtCtrls, Buttons, Spin, ComCtrls, 
jpeg;
type
   TfrmVraag3 = class(TForm)
      gbxV3_2_1: TGroupBox;
      gbxV3_2_3: TGroupBox;
     btnV3<sup>2</sup>1: TButton;
      btnHerstel: TButton;
      gbxV3_2_2: TGroupBox;
     btnV3 2 2: TButton;
     edtV3<sup>-2</sup>1 Krag: TEdit;
     Label2: TLabel;
      Label3: TLabel;
     sedV3 2 2: TSpinEdit
      Panel1: TPanel;
      Panel2: TPanel; 
     btnV3_2_3: TButton;
      Image1: TImage;
      Label6: TLabel;
     edtV3_2_1_Kode: TEdit;
     sedV3<sup>-2</sup>1: TSpinEdit; Label4: TLabel;
      cmbV3_2_3: TComboBox;
      Label5: TLabel;
      gbxV3_2_4: TGroupBox;
    \overline{b}tnV3<sup>-2</sup>4: TButton;
      redV3: TRichEdit;
     procedure btnV3 2 1Click(Sender: TObject);
      procedure btnHerstelClick(Sender: TObject);
      procedure btnV3_2_2Click(Sender: TObject);
     procedure btnV3_2_3Click(Sender: TObject);
    procedure btnV3 2 4Click(Sender: TObject);
   private
   public
   end;
var
   frmVraag3: TfrmVraag3;
implementation
\{\$R \star.dfm\}uses
   SonkragAanleg_U;
var
   objAanleg: TSonkragAanleg; 
                                Source: TObject)<br>
Source: TObject)<br>
Source: TObject)<br>
Source: TObject)<br>
Source: TObject)<br>
Source: TObject)<br>
(3)<br>
(3)<br>
Source: WWW.mycourses.co.za<br>
Source: WWW.mycourses.co.za
```
// ====================================================== // **Vraag 3.2.1 6 punte** // ====================================================== procedure TfrmVraag3.btnV3\_2\_1Click(Sender: TObject); begin // Kode wat voorsien is redV3.Clear; // Vraag 3.2.1 objAanleg:= TSonkragAanleg.create(edtV3\_2\_1\_Kode.Text, sedV3\_2\_1.Value, strToFloat(edtV3\_2\_1\_Krag.Text)); redV3.Lines.Add(objAanleg.toString); end; // ====================================================== // **Vraag 3.2.2 4 punte** // ====================================================== procedure TfrmVraag3.btnV3 2 2Click(Sender: TObject); var rOpgedateerdeKrag: Real; begin // Kode wat voorsien is redV3.Clear; // Vraag 3.2.2 objAanleg.inkGetalPanele(sedV3\_2\_2.Value); redV3.Lines.Add('Aanlegkode: ' + objAanleg.getAanlegKode); redV3.Lines.Add('Getal panele: ' + IntToStr(objAanleg.getGetalPanele)); end; // ====================================================== // **Vraag 3.2.3 3 punte** // ====================================================== procedure TfrmVraag3.btnV3\_2\_3Click(Sender: TObject); begin // Kode wat voorsien is redV3.Clear; // Vraag 3.2.3 objAanleg.setSeisoen(cmbV3\_2\_3.Text); redV3.Lines.Add(objAanleg.toString) end; Source: www.mycourses.co.za www.mycourses.co.za

// ====================================================== // **Vraag 3.2.4 4 punte** // ====================================================== procedure TfrmVraag3.btnV3\_2\_4Click(Sender: TObject); begin // Kode wat voorsien is redV3.Clear; // Vraag 3.2.4 redV3.Lines.Add('Die maksimum opwekkingskapasiteit per dag in die ' + objAanleg.getSeisoen + ': '); redV3.Lines.Add(floatToStr(objAanleg.berekenKapasiteit) + ' kW'); end; // ====================================================== // Kode wat voorsien is // ====================================================== procedure TfrmVraag3.btnHerstelClick(Sender: TObject); begin objAanleg.Free; edtV3\_2\_1\_Krag.Clear; edtV3\_2\_1\_Kode.Clear; sedV3 2 1.Value := 15; sedV3  $2$  2.Value := 50; redV3.Clear; end; end.  $M_{CQ}$ <br>Co.co.<br>Source: www.mycourses.co.za

### **BYLAAG H: OPLOSSING VIR VRAAG 4**

```
unit Vraag4_u;
interface
uses
   Windows, Messages, SysUtils, Variants,
   Classes, Graphics, Controls, Forms, Dialogs, StdCtrls, ComCtrls,
   ExtCtrls, jpeg;
type
   TfrmVraag4 = class(TForm)
      Panel1: TPanel;
      Panel2: TPanel;
     btnV4_3: TButton;
      redV4: TRichEdit;
    btnV4 1: TButton;
      GroupBox1: TGroupBox;
      rgpV4: TRadioGroup;
    btnV4 2: TButton; 4
      Image1: TImage;
      lstV4: TListBox;
      GroupBox2: TGroupBox;
      GroupBox3: TGroupBox;
    procedure btnV4_3Click(Sender: TObject);
    procedure btnV4 1Click(Sender: TObject);
      procedure btnV4_2Click(Sender: TObject);
     procedure FormShow(Sender: TObject);
   private
      { Private declarations }
   public
      { Public declarations }
   end;
var
   frmVraag4: TfrmVraag4;
  arrName: array [1.. 10] of String = (
      'Ruth',
      'Nicole',
      'Loyiso',
      'Chris',
      'William',
      'Thabo',
      'Vusi',
      'Peter',
      'Jenny',
      'Tommy'
                   Solution: www.mycourses.co.za www.mycourses.co.za www.mycourses.co.za www.mycourses.co.za www.mycourses.co.za www.mycourses.co.za www.mycourses.co.za www.mycourses.co.za www.mycourses.co.za www.mycourses.co.za www.mycours
```

```
 );
```
arrOutomaat: array  $[1 \tldots 10, 1 \tldots 15]$  of String = (('K', '', '', '', '', '', '', '', '', '', '', '', '', '', ''), ('B', 'B', 'B', 'K', 'K', 'K', 'B', 'B', 'B', 'K', 'K', 'K', 'K',  $'K'$ ,  $'$ ), ('', '', '', '', '', '', '', '', '', '', '', '', '', '', ''), ('K', 'K', '', '', '', '', '', '', '', '', '', '', '', '', ''), ('B', 'B', 'K', 'K', 'B', 'B', 'K', 'K', 'K', 'K', 'B', 'K', 'K',  $'B', '')$ , ('K', 'K', 'B', '', '', '', '', '', '', '', '', '', '', '', ''), ('K', 'B', '', '', '', '', '', '', '', '', '', '', '', '', ''), ('B', 'B', '', '', '', '', '', '', '', '', '', '', '', '', ''), ('K', '', '', '', '', '', '', '', '', '', '', '', '', '', ''), ('B', 'K', '', '', '', '', '', '', '', '', '', '', '', '', '')); implementation {\$R \*.dfm} **// ======================================================== // Vraag 4.1 5 punte // ========================================================** procedure TfrmVraag4.btnV4 1Click(Sender: TObject); var I, J: Integer; sReel: String; begin // Kode wat voorsien is redV4.Clear; redV4.Lines.Add('----------------------------'); redV4.Lines.Add('Name'+#9+'Herwinde items'); redV4.Lines.Add('----------------------------'); // Vraag 4.1 for  $I := 1$  to length (arrName) do begin sReel :=  $arrName[I] + #9;$ for  $J := 1$  to length(arrOutomaat[J]) do begin sReel := sReel + arrOutomaat[I, J]; end; redV4.Lines.Add(sReel); end; Source: www.mycourses.co.za www.mycourses.co.za www.mycourses.co.za www.mycourses.co.za www.mycourses.co.za www.mycourses.co.za www.mycourses.co.za www.mycourses.co.za www.mycourses.co.za www.mycourses.co.za www.mycourses.

end;

**// ======================================================== // Vraag 4.2 14 punte // ========================================================**

```
procedure TfrmVraag4.btnV4_2Click(Sender: TObject);
var
   I, J: Integer;
  rBedrag, rMaks: Real;
  arrTotaal: Array [1 .. 10] of Real;
   sMaks: String;
```

```
begin
   // Kode wat voorsien is
   redV4.Clear;
   redV4.Lines.Add('-------------------------------');
   redV4.Lines.Add('Name'+' Totale bedrag uitbetaal');
   redV4.Lines.Add('-------------------------------');
    // Vraag 4.2
    // Alternatief
   {rMaks := -1;
   for I := 1 to length(arrName) do
   begin
     rBedrag := 0;
     for J := 1 to length(arrOutomaat[I]) do
       if arrOutomaat[I, J] = 'B' then
        rBedrag := rBedrag + 2.15
        else
        if arrOutomaat[I, J] = 'K' then
           rBedrag := rBedrag + 0.75;
     if rBedrag > rMaks then
       rMaks := rBedrag;
    arrTotaal[I] := rBedrag;
    redV4.Lines.Add(arrName[I] + #9 + format('%8.2m', [rBedrag]));
   end;//I
   // Kode wat voorsien is
   redV4.Lines.Add('--------------------------------');
   redV4.Lines.Add('Grootste uitbetaling(s):');
   redV4.Lines.Add('--------------------------------');
   //Kodeer hier
   for I := 1 to length(arrTotaal) do
   begin
     redV4.SelAttributes.Style:= [fsBold];
     redV4.SelAttributes.Color:= clRed;
     if arrTotaal[I] = rMaks then
     begin
       redV4.Lines.Add(arrName[I] + #9 + format('%8.2m', [rMaks]));
     end;
   end;}
  rMaks := -1; for I := 1 to length(arrName) do
   begin
     rBedrag := 0;
    for J := 1 to length (arrOutomaat[I]) do
      if arrOutomaat[I, J] = 'B' then
          rBedrag := rBedrag + 2.15
        else if arrOutomaat[I, J] = 'K' then
                      rBedrag := rBedrag + 0.75; 
                 Source: www.mycourses.co.za www.mycourses.co.za
```

```
 redV4.Lines.Add(arrName[I] + #9 + format('%8.2m', [rBedrag]));
      if rBedrag >= rMaks then
        begin
           if rBedrag > rMaks then
             begin
                rMaks := rBedrag;
                sMaks := '';
             end;
          sMaks := sMaks + arrName[I] + #9 + format('%8.2m',
                                  [{\texttt{rBedrag}}] + #13;
        end;
   end;//I
   // Kode wat voorsien is
   redV4.Lines.Add('--------------------------------');
   redV4.Lines.Add('Grootste uitbetaling(s):');
   redV4.Lines.Add('--------------------------------');
   redV4.Lines.Add(sMaks);
end;
// Kode wat voorsien is
procedure TfrmVraag4.FormShow(Sender: TObject);
begin
   redV4.Paragraph.TabCount := 1;
   redV4.Paragraph.Tab[0] := 70;
end;
// ========================================================
// Vraag 4.3 11 punte
// ========================================================
procedure TfrmVraag4.btnV4 3Click(Sender: TObject);
var
   iRy, iKolom: Integer;
   sItem: String;
   bBygevoeg: Boolean;
begin
   // Vraag 4.3
 {bBygevoeg := False;
  if lstV4. ItemIndex = -1 then
   begin
      ShowMessage('Selekteer asb ''n naam');
      exit;
   end
   else
   begin
        case rgpV4.ItemIndex of
        -1:
        showMessage('Selekteer asb ''n item');
      else
       sItem := rgpV4.Items[rgpV4.ItemIndex][1];
    end;
                   Source: withereding(9):'');<br>
Source: as well as a straight of the straight of the straight of the straight of the straight of the straight of the straight of the straight of the straight of the straight of the straight of
```

```
 iRy := lstV4.ItemIndex+1;
       iKolom:=0;
       while (bBygevoeg=false) AND ( iKolom<15) do
       begin
         Inc(iKolom);
              if arrOutomaat[iRy,iKolom] ='' then
              begin
                 arrOutomaat[iRy,iKolom] := sItem;
                bBygevoeg := True;
              end;
       end;
       if bBygevoeg = false then
       begin
          ShowMessage('Outomaat is vol.');
       end;
  end; }
   bBygevoeg := False;
  if (lstV4.ItemIndex \geq 1) AND (rgpV4.ItemIndex > -1) then
   begin
     sItem := rgpV4.Items[rgpV4.ItemIndex][1];
      iRy := lstV4.ItemIndex+1;
      iKolom:=0;
      while (bBygevoeg=false) AND ( iKolom<15) do
       begin
          Inc(iKolom);
         if arrOutomaat[iRy, iKolom] = \sqrt{t} then
             begin
               arrOutomaat[iRy, iKolom] := sItem;<br>bBygevoeg := True;<br>d;<br>click;
                bBygevoeg := True;
              end;
       btnV4_1.Click;
       end;
       if bBygevoeg = false then
       begin
          ShowMessage('Outomaat is vol.');
       end;
   end
   else
      ShowMessage('Selekteer asseblief beide ''n naam en ''n item.');
   // Kode wat voorsien is
  rgpV4.ItemIndex := -1;lstV4.ItemIndex := -1;end;
end.
                    False<br>
False<br>
IIndex (Figure 1594, ItemIndex | 11];<br>
4.1 Licenindex | (Figure 15) do<br>
4.1 Licenindex | (Fig. 1501 on 15)<br>
avocg=false | AND (Pigolom-15) do<br>
on);<br>
comaat [HRy, iKolom] = (Figure 15)<br>
corrected in the second
```